只有年满18周岁,并有稳定、正当工作即可申请建设银行信用卡主卡,建行银行 贷记卡有两种申请方式,可以在官网进行申请,也可以到营业网点进行申请。下面 小编介绍一下建行信用卡在网上如何申请。

只有年满18周岁,并有稳定、正当工作即可申请建设银行信用卡主卡,建行银行贷 记卡有两种申请方式,可以在官网进行申请,也可以到营业网点进行申请。下面小 编介绍一下建行信用卡在网上如何申请。

登陆中国建设银行官方网站,选择"信用卡",然后点击"信用卡申请";点击" 信用卡产品",在这个页面上你能看到所有能在网上申请的卡种,根据你的需要, 选择你喜欢的卡种进入卡种的介绍页面,点击"马上申请",在弹出的页面中,填 写你的详细信息。选择你所在省市,并根据你的情况选择是否拥有建行信用卡、是 否有网银盾以及办理的类型。

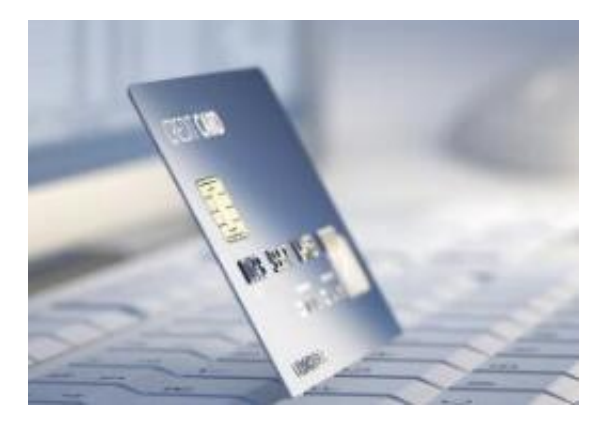

1、如果没有建行网银盾:

选择"下一步",阅读并同意协议,并点击"下一步",按照网站提示填写基本资 料、工作资料、对账单地址以及其他资料。

注意:一定要填写你本人的真实手机号码,不要填写其他人的号码,不然会带来资 金损失风险。对账单地址一般就是卡片寄送地址,请认真填写。

在填写完成并提交后,信用卡申请进入审批程序,需要15个工作日左右的时间,如 果审批通过,则会短信或电话通知你到网点完成面签手续,直接由本人带着身份证 原件到网点办理即可。面签完成后,卡片会寄送给你。

2、如果有建行网银盾:

请选择有网银盾,会提示你输入身份证号码,点击下一步后会进入网银登陆界面, 输入你的证件号码、密码、验证码,并选择登陆,然后确认你的身份信息,并插入

网银盾,点击确认按钮后按照电脑提示进行网银盾验证。验证完成后,按照上述没 有网银盾的程序填写资料并提交即可。有网银盾的就不需要完成面签程序,如果通 过审批,卡片则会直接寄送到你的帐单地址。

【注意】一定要认准建设银行官网,不要通过其他网站进行申请。

收到信用卡以后,需要进行激活方可使用,请选择以下方式进行激活:

1、网上银行:网银盾客户,可直接登录网上银行,选择"信用卡—信用卡激活" 菜单办理开卡及密码设置。

2、网点:携带有效身份证件及信用卡至任一网点办理开卡及密码设置。

3、客服热线:使用银行预留手机号码拨打客服热线400-820-0588,根据提示选择 "开卡及密码服务"菜单。

信用卡卡片上有安全码和有效期,请注意妥善保管卡片,如果这两项泄露,可能会 对你的资产造成损失。